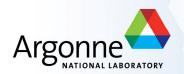

## **AOD example analysis**

**Argonne Jamboree January 2010** 

**Esteban Fullana** 

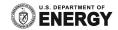

### Introduction

- What I am going to do
  - This is short of continuing with the starting with Athena talk
  - What I'll do now is to go into the details of the implementation, *i.e.* have a look at the *entrails of the code*
  - I will propose several exercises (with the solutions) for you to get familiar with Athena
  - I will be here to help you and answer any questions/problems you may have
  - This include both MC and data examples

### Outline

- General comments about AODs
  - What we can do with them and what we cannot do with them
- The Plain\_Analysis package
  - How it is organized and other important things
- The **DragonflyAlg** algorithm
  - A brief explanation of what it does and how it does it
- Proposed exercises
  - With some extra material to solve them

### General comments about AODs

### AODs in a nutshell

- An AOD is an object in *evolution*. The amount and organization of the information is *Athena-release-dependent*.
- However, the AOD was designed to be a final analysis object:
  - Useful to plot differential cross sections, applied cuts, trigger efficiencies: i.e. physics analysis
  - Limited to understand jet reconstruction/calibration.
- Objects (jets, tracks, etc.) are stored in **collections**, each collection has a different key that allow us to access the elements of the collection
- For example in a jet collection, each jet contains:

$$p_x, p_y, p_z, m, m^2, p, p^2, \eta, y, \phi, E, E_{\perp}, p_{\perp}, p_{\perp}^{-1},$$
  
 $\cos(\phi), \sin(\phi), \cos(\theta), \sin(\theta), \cot(\theta), \tan(\theta)$ 

and some information regarding its constituents (basically b-tagging information and energy per layer).

### The Jet collection keys

#### Jets

#### see also JetAnalysis

Note that there is a change from 14.0.1 and 14.1.0 merging these two classes. To read about it see ParticleJetMerger

#### In 15.3.0 and onward

| JetCollection ESD & "Cone4H1TopoJets", "Cone4H1TowerJets", "Cone4TruthJets", "Cone7H1TowerJets", "AntiKt4H1TopoJets",<br>AOD "AntiKt4H1TowerJets", "AntiKt6H1TowerJets" | Container<br>Class | Location | Data Access Key |
|----------------------------------------------------------------------------------------------------|--------------------|----------|-----------------|
|                                                                                                    | JetCollection      | 200 0    |                 |

Jet

#### In 14.2.10 and onward

| Container Class | Location  | Data Access Key                                                             |
|-----------------|-----------|-----------------------------------------------------------------------------|
| JetCollection   | ESD & AOD | "Cone4H1TopoJets", "Cone4H1TowerJets", "Cone4TruthJets", "Cone7H1TowerJets" |
|                 |           |                                                                             |

Jet

#### In 14.1.0 and onward

| Container<br>Class | Location     | Data Access Key                                                                                                    |
|--------------------|--------------|----------------------------------------------------------------------------------------------------|
| JetCollection      | ESD &<br>AOD | "Cone4H1TopoJets", "Cone4H1TowerJets", "Cone4TruthJets", "Cone7H1TopoJets", "Cone7H1TowerJets", "Cone7TruthJets",<br>"Kt4H1TopoJets", "Kt4H1TowerJets", "Kt4TruthJets", "Kt6H1TopoJets", "Kt6H1TowerJets", "Kt6TruthJets" |

Jet

#### In 14.0.1

| Container Class      | Location | Data Access Key                                                                                             |
|----------------------|----------|----------------------------------------------------------------------------------------------------|
| ParticleJetContainer | AOD      | "Cone4H1TopoParticleJets", "Cone4H1TowerParticleJets", "Cone4TruthParticleJets", "Cone7H1TopoParticleJets", |
|                      |          | "Cone7H1TowerParticleJets", "Cone7TruthParticleJets", "Kt4H1TopoParticleJets", "Kt4H1TowerParticleJets",    |
|                      |          | "Kt4TruthParticleJets", "Kt6H1TopoParticleJets", "Kt6H1TowerParticleJets", "Kt6TruthParticleJets"           |

#### But to be sure please check the *twiki*:

https://twiki.cern.ch/twiki/bin/view/Atlas/AODClassSummary

## Basic things about ESDs, AODs, DPDs<sup>(\*)</sup> AOD or ESD ?

Only use ESD if you really needed, ESD will only be stored at the Tier 1 (BNL) and the processing time is slower

#### **Do I need ESDs?**

**Yes** if you want to run recalibration, build your own jet collection from reconstruction objects: in one sentence: if you need to understand your detector.

**No** if you want to measure cross sections, plot invariant masses, trigger efficiencies, etc; AOD is fine for that.

#### What is a DPD?

The DPD concept in changing to dESD or dAOD which are derived versions of the main ESD or AOD adapted for each physics and performance group.

## The Plain\_Analysis package

#### The cmt package structure

- The **Plain\_Analysis** package is located here:
  - /users/torregrosa/tutorial/Plain\_Analysis.tgz
  - Copy it into your ~/testarea/15.6.1/ directory and execute:
    - tar -zxvf Plain\_Analysis.tgz
- Inside the main directory, these are the subdirectories you should worry about:
  - Plain\_Analysis/cmt this is where the makefile and requirements file is.
  - Plain\_Analysis/src this is where the .cxx files are
  - Plain\_Analysis/Plain\_Analysis this is where the .h files are
  - **Plain\_Analysis/run** this is where the **.py** files are and you run your local jobs

#### Plain\_Analysis/cmt

- Inside it you can find:
  - requirements : here you tell what Athena packages you are going to use
    - You don't need to touch it, I only wanted to know where to do it if you want to add extra functionality in the future
  - Change\_Version.sh this is a script that helps you to change the version of the DragonflyAlg algorithm. There are six versions:
    - V1.0 and v2.0 : forget about them, these are working versions
    - V3.0: This is the default (and the basic) version, you must start with this one
    - **V4.0, v5.0 and v6.0**: These versions contain the solutions to the exercises, have a look at them if you are lost while doing the exercises
    - V3.1, v6.1 and v7.1 are adapted versions to analyze data
  - Display\_Version.sh this script displays the current version and gives information about it.
     You can read this information in the file readme.txt

#### Plain\_Analysis/src

- Inside it you can find:
  - Several files like DragonflyAlg.cxx\_vi.0, each one contains the source for each version of the Dragonfly algorithm
  - DragonflyAlg.cxx is only a symbolic link to one of the files above

### Plain\_Analysis/Plain\_Analysis

- Inside it you can find:
  - Several files like DragonflyAlg.h\_vi.0, each one contains the header for each version of the Dragonfly algorithm
  - DragonflyAlg.h is only a symbolic link to one of the files above

#### Plain\_Analysis/run

- Here is where you have to run athena.
- The only thing you should worry about here are the job options file.
  - These are Plain\_Analysis\_topOptions\_vi.0.py
- Later on I'll explain several things you must know about them

#### ...in summary:

-Plain\_Analysis/cmt where you have to compile : gmake -Plain\_Analysis/src where the source files are -Plain\_Analysis/Plain\_Analysis where the header files are -Plain\_Analysis/run where you have to run athena

## The DragonflyAlg algorithm

### General things about the DragonflyAlg algorithm

- The goal is simply: read reconstructed objects (jets, electrons, etc.) from an AOD;
   analyze them and dump the result into an ntuple (root file) to make plots, *i.e.* it is basically an implementation of the analysis skeleton.
- The output ntuple format is **CBNT\_AthenaAware** 
  - I only mention it because it conditions the methods to define (see next slides)
  - It is used by the e/gamma group for their customized ntuples
  - It has limited functionality (*e.g.* you cannot store **TLorentzVector**) only singled valued variables or arrays (as vectors).
- At the end of the road DragonflyAlg algorithm is only a c++ class with a header file to define the methods and variables and a source file to write down the code for each method
  - I'll show you the methods of v3.0 that is our starting version

- The constructor :
  - DragonflyAlg::DragonflyAlg(const std::string& name,ISvcLocator\* pSvcLocator) : CBNT\_AthenaAwareBase(name, pSvcLocator), m\_trigDec("TrigDec::TrigDecisionTool")
  - The important thing to remember is that here you define the properties of the algorithm: i.e. a set of variables that you can set in the job Options e.g.:
     declareProperty("JetCollection",m\_JetContainerName="ConeTowerJets");
- CBNT\_initializeBeforeEventLoop()
  - It is executed only once
  - This is where I initialize the athena tool (e.g. TrigDecisionTool in v4.0 or v4.1) :

```
if ( m_doTrigger ) {
    sc = m_trigDec.retrieve();
    if ( sc.isFailure() ) {
        mLog << MSG::ERROR << "Can't get handle on TrigDecisionTool" << endreq;
    } else {
        mLog << MSG::DEBUG << "Got handle on TrigDecisionTool" << endreq;
    }
}</pre>
```

• CBNT\_initialize : Again executed only once

```
StatusCode DragonflyAlg::CBNT initialize() {
                                                                         The first line initializes the
 MsgStream mLog( messageService(), name() );
                                                                         output text stream. The second
                                                                         line makes use of it
 mLog << MSG::DEBUG << "Initializing DragonflyAlg" << endreg;</pre>
  /** get a handle of StoreGate for access to the Event Store
                                                                          These lines initializes the
  StatusCode sc = service("StoreGateSvc", m storeGate);
  if (sc.isFailure()) {
                                                                          StoreGate (aka Event Store).
    mLog << MSG::ERROR
                                                                          The Storegate is where all the
          << "Unable to retrieve pointer to StoreGateSvc"
                                                                          things we want are stored
          << endreg;
     return sc;
  /** get a handle on the NTuple and histogramming service
  sc = service("THistSvc", m thistSvc);
                                                                        These lines initializes the
  if (sc.isFailure()) {
    mLog << MSG::ERROR
                                                                        histogram service
          << "Unable to retrieve pointer to THistSvc"
          << endreg;
     return sc;
```

CBNT\_initialize : Again executed only once

```
addBranch("NJets", m_aan_njets, "NJets/i");
addBranch("JetsEta", m_aan_JetEta);
addBranch("JetsPt", m_aan_JetPt);
addBranch("JetsPhi", m_aan_JetPhi);
addBranch("MissingET", m_aan_ptMiss, "MissingET/d");
```

These lines **define** the branches of the **output root file**. Line 1 defines a single integer, lines 2,3,4 defines three vector branches. Line 5 defines a single double

/// ROOT histograms -----

#### /// jets -

```
m_h_jet_eta = new TH1F("jet_eta","Leading jet_eta",50,-5.,5.);
sc = m_thistSvc->regHist("/AANT/Jet/jet_eta",m_h_jet_eta);
```

```
m_h_jet_phi = new TH1F("jet_phi","Leading jet_phi",50,-3.2,3.2);
sc = m_thistSvc->regHist("/AANT/Jet/jet_phi",m_h_jet_phi);
```

```
m_h_jet_pt = new TH1F("jet_pt","Leading jet_pt",500,0.,600000.);
sc = m_thistSvc->regHist("/AANT/Jet/jet_pt",m_h_jet_pt);
```

#### /// missing ET

```
m_pxMis = new TH1F("MissingPx", "MissingPx",200,-500.0*GeV,500.*GeV);
sc = m_thistSvc->regHist("/AANT/MissingET/MissingPx", m_pxMis);
m_pyMis = new TH1F("MissingPy","MissingPy",200,-500.0*GeV,500.*GeV);
sc = m_thistSvc->regHist("/AANT/MissingET/MissingPy", m_pyMis);
m_ptMis = new TH1F("MissingPt","MissingPt",100,0.0,500.*GeV);
sc = m_thistSvc->regHist("/AANT/MissingET/MissingPt", m_ptMis);
```

```
if (sc.isFailure()) {
    mLog << MSG::ERROR << "ROOT Hist registration failed" << endreq;
    return sc;</pre>
```

These lines **define** the **histograms** to be stored in the **output file**. I hardly use them but I wanted you to know how do define them.

These lines just check that everything was fine

```
/// end ROOT Histograms
```

**CBNT\_finalize and CBNT\_clear** : Again executed only once

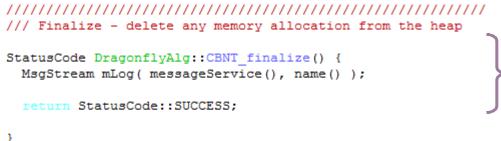

This method is executed at the end of the loop over all the events. Useful to print out e.g. counting information

}

```
Clear - clear CBNT members
```

```
StatusCode DragonflyAlg::CBNT clear() {
  /// For Athena-Aware NTuple
```

```
m aan njets=0;
m aan JetEta->clear();
m aan JetPt->clear();
m aan JetPhi->clear();
```

11

```
m aan ptMiss = -1.;
```

```
return StatusCode::SUCCESS;
```

This method is important. If you want your arrays to be stored in the output root file. You MUST clear them in this method

3

CBNT\_execute: Executed in every event

```
/** get missing Et information */
sc = getMissingET();
if( sc.isFailure() ) {
  mLog << MSG::WARNING
       << "Failed to retrieve Et object found in TDS"
       << endreg;
  return StatusCode::SUCCESS:
}
/** get Jet information */
sc = getJetInfo();
if( sc.isFailure() ) {
  mLog << MSG::WARNING
       << "Failed to retrieve Jet object found in TDS"
       << endreg;
  return StatusCode::SUCCESS:
}
```

return StatusCode::SUCCESS;

These lines calle the **getMissingEt** method that's takes care of getting the Missing Et and dump it into the ntuple.

These lines calle the getJetInfo method that's takes care of getting the Jet collection and dump it into the ntuple. See next slides

• getJetInfo

```
StatusCode DragonflyAlg::getJetInfo() {
```

```
MsgStream mLog(messageService(), name());
mLog << MSG::DEBUG << "getJetInfo()" << endreq;</pre>
```

StatusCode sc = StatusCode::SUCCESS;

Jets are stored in collections. There is a collection for each event. Line 1 gets a pointer to a jet collection. Line 2 links the just defined pointer to the storegate container through its key (m\_JetContainerName). The following lines is to check that everything was fine and the last two lines get the number of jets in the event (size of the collection) and puts this information into the ntuple (m\_aan\_njets)

• getJetInfo

```
//EFT Starting the loop over the jet collection
JetCollection::const iterator JetItr = PartJetCont->begin();
                                                                    This lines prepare the start of the loop
JetCollection::const iterator JetItrE = PartJetCont->end();
                                                The collection is sorted by Pt. The first jet
double lead jet pt = (*JetItr)->pt();
double lead jet eta = (*JetItr)->eta();
                                                is the hardest, these lines gets its Pt, eta
double lead jet phi = (*JetItr)->phi();
                                                and phi
for (; JetItr != JetItrE; ++JetItr)
                                                      Here is where the loop takes place. For
  double local pt = (*JetItr)->pt();
  double local eta = (*JetItr)->eta();
                                                     each Jet in the collection we get the Pt,
  double local phi = (*JetItr)->phi();
                                                     phi and eta and we put into into the
  m aan JetEta->push back(local eta);
                                                     vector that is stored in the ntuple:
  m aan JetPhi->push back(local phi);
                                                     m_aan_JetXXX
  m aan JetPt->push back(local pt);
/// fill missing jet histograms with the leading jet
                                                              These lines only fill the histograms of the
m h jet eta->Fill(lead jet eta);
m h jet pt->Fill(lead jet pt);
                                                              leading jet magnitudes
m h jet phi->Fill(lead jet phi);
return sc;
```

}

## Should my code be different for data and for MC?

- Everything explain so far is equivalent for data and for MC
- Only if you use **MC truth** in MC you have to be careful not to use it with data but you can configure using it or not in the job options
- The job options is the code in PYTHON that steers **athena**. It is there where the main differences are found

#### The job options for MC

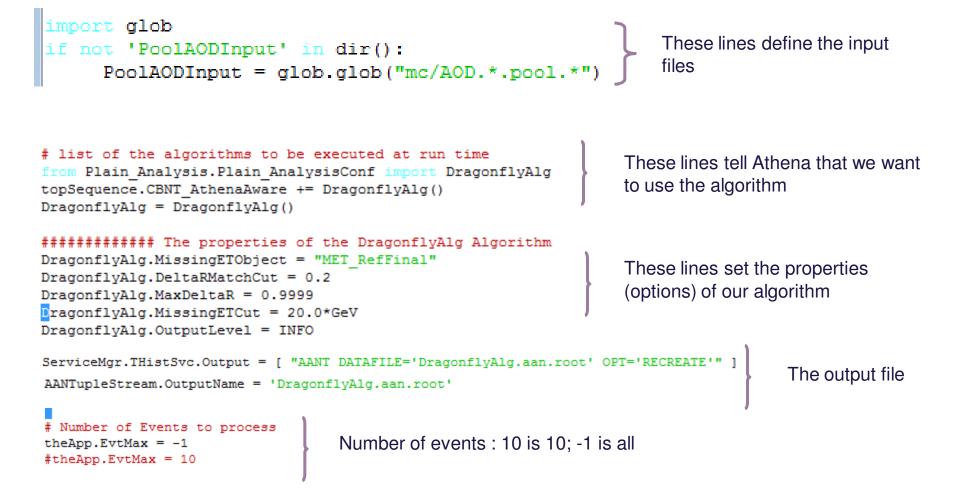

#### The job options for data

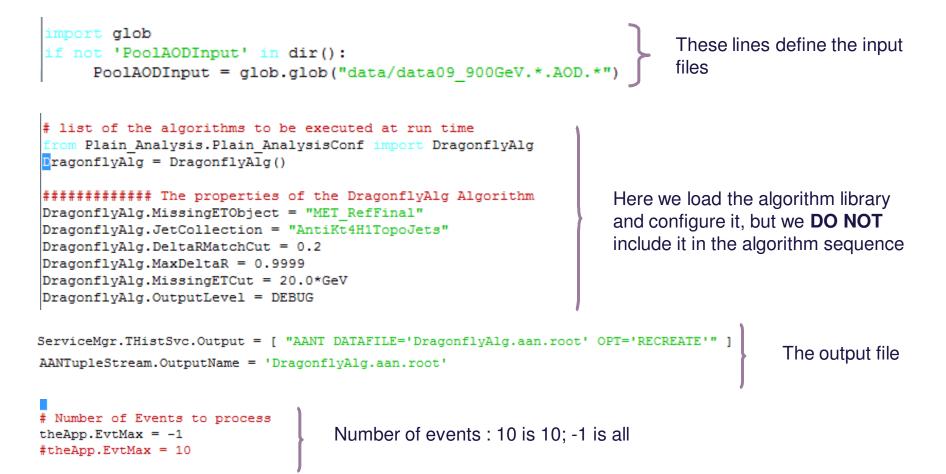

### The job options for data

When we are running over data it is important to run over the run good list. It is basically an xml file that selects the runs and the lumi blocks that are tagged as good:

```
# Configure the goodrunslist selector tool
from GoodRunsLists.GoodRunsListsConf import *
GoolSvc += GoodRunsListSelectorTool()
GoodRunsListSelectorTool.GoodRunsListVec = [ 'collisions_stablebeams_minbias_900GeV.xml' ]
## This Athena job consists of algorithms that loop over events;
## here, the (default) top sequence is used:
from AthenaCommon.AlgSequence import AlgSequence, AthSequencer
job = AlgSequence()
job += AthSequence("ModSequence1")
## GRL selector, dummy ntuple dumper
from GoodRunsListsUser.GoodRunsListSUserConf import *
job.ModSequence1 += GRLTriggerSelectorAlg('GRLTriggerAlg1')
job.ModSequence1.GRLTriggerAlg1.GoodRunsListArray = ['collisions_stablebeams_minbias_900GeV']
job.ModSequence1.+= DummyDumperAlg('DummyDumperAlg1')
```

```
job.ModSequence1 += DummyDumperAlg1.RootFileName = 'selection1.root'
job.ModSequence1.DummyDumperAlg1.GRLNameVec = [ 'LumiBlocks_GoodDQ0', 'IncompleteLumiBlocks_GoodDQ0' ]
```

```
job.ModSequence1 += DragonflyAlg
```

And now you add your algorithm to the sequence

**Proposed exercises** 

## **Exercise 0**

- Get the PlainAnalysis package coping it from: /users/torregrosa/tutorial/Plain\_Analysis.tgz to your \$home/testarea/15.6.1/ directory and execute:
  - tar –zxvf Plain\_Analysis.tgz
- Setup Athena (if not done yet):
  - http://atlaswww.hep.anl.gov/asc/ASC\_working/index.php?n=Main.SettingUpAccount
- Go to the cmt directory and compile it :
  - cmt config
  - source setup.sh (or source setup.csh)
  - gmake
- Go to the run directory and run athena
  - athena Plain\_Analysis\_topOptions\_v3.1.py
- Check the output ntuple. Have a look at the code:
  - src/DragonflyAlg.cxx and Plain\_Analysis/DragonflyAlg.h
- Ask me any questions you may have about any part of it, get familiar with it

## Exercise 1 (\*)

- Add new information into the output ntuple. My proposal is
  - A vector that stores the mass of each jet in the collection
  - The invariant mass on the two leading jets
  - The Cos( $\theta$ )\* of the event
- I solve it making use of the CLHEP library. Have a loot at the Jet.cxx class. You can get a HepLorentzVector out of each jet. Then is just question to use the proper methods of the HepLorentzVector class
- Have a look in the code where everything related with the ntuple is coded (both header and source file; the variables use to start with m\_aan) just do the same for the new variables
- If you are lost, go to the cmt directory and do:
  - ./Change\_Version.sh v5.0
  - and have a look again at
    - src/DragonflyAlg.cxx and Plain\_Analysis/DragonflyAlg.h
  - Compile it (as before) and execute it:
    - athena Plain\_Analysis\_topOptions\_v5.0.py

## Exercise 2 (\*)

- One step further : create a new method that gets the jet and the track collection. Then for each jet loops over all the tracks and counts the number of tracks that match each jet (ΔR lower than some threshold). The store the number of tracks matched to each jet in a vector into the output ntuple.
- The track collection class is: Rec::TrackParticleContainer the key that I use is : TrackParticleCandidate
- You can find information about this c++ class here
  - http://reserve02.usatlas.bnl.gov/lxr/source/atlas/Reconstruction/Particle/?v=head
- There is a function that help you to do the matching:
  - DeltaR( double eta1, double phi1, double eta2, double phi2)
- Again if you are lost, look at the solution doing exactly the same as in the exercise one but now : ./Change\_Version.sh v6.0
  - Or ask me questions about it!!

## Exercise 3(\*)

- Now it comes the trigger issue: triggerSkeleton makes use of the TrigDecisionTool. I would like you to get familiar with it and to modify the triggerSkeleton method to count:
  - Events that passed L1\_J70, L1\_J120 trigger and L2\_J150 triggers independently
  - Events that passed L1\_J70 and L2\_J150 triggers together
  - Events that passed L1\_J120 and L2\_J150 triggers together
  - Events that passed L1\_J70 and L1\_J120 triggers together
- It is not trivial, look carefully the TrigDecisionTool documentation:
  - https://twiki.cern.ch/twiki/bin/view/Atlas/TrigDecisionTool15
- Again if you are lost, look at the solution doing exactly the same as in the exercise one but now : ./Change\_Version.sh v4.0

#### **Exercise 4**

- Solution to Exercises 1, 2, and 3 work for MC. Could you make them working for data?
  - The code does not involve use of MC truth, so only the job options must be changed
  - I don't have the solution for the exercises 1, and 2, but I have the solution for exercise 3, please have a look by doing ./Change\_Version.sh v4.1 and using Plain\_Analysis\_topOptions\_v4.1.py

## **Exercise 5**

- Could you include the photon collection, take the two hardest reconstructed photons and calculate the invariant mass?
  - The solution can be browsed by ./Change\_Version.sh v7.1